## ESINAV SALONLARI AĞ ALTYAPISI

### E-Sınav Donanım-Yazılım Şeması

E-Sınav merkezlerinde yapı şu şekildedir;

- 1. Donanım yapısı: Her sınav merkezinde temelde fiziksel bir sunucu, network yazıcısı, Telekom router, fiziksel switch, tablet ve All in one pc (aday masaları).
- 2. Yazılım yapısı: Yazılımlar bakanlık merkez ve sınav merkezinde olmak üzere iki konumda yer almaktadır. **Bakanlık merkez sisteminde** Bakanlık Web servisleri, Soru bankası yazılımı, E-sınav modülü, MTSK modülü, MSS modülü yer almaktadır. **Sınav merkezlerinde** ise Web servis client yazılımları, Oracle Veri tabanı, E-Sınav Aday yazılımı ve Süreçleri yöneten Windows servis yazılım yer almaktadır.

### Donanım şu şekilde yapılandırılmıştır:

Ağ sistemi Telekom tarafından sistemlerimize doğrudan kapalı devre olarak ulaşarak çalışacak şekilde yapılandırılmıştır. Her sınav merkezinin kendine özgü ip aralıkları mevcuttur. Sınav merkezindeki ağ sistemi bağlı olarak fiziksel sunucu üzerine VMware ESXi üzerinde koşan 4 sanal sunucu mevcuttur. Bu sunucular, Windows IIS sunucusu, Windows Servis sunucusu, Oracle veritabanı sunucusu, Backup Sunucusudur.

- Windows IIS: Test merkezi yönetim yazılımı ve aday yazılımının çalıştığı ortamdır. Aday listelerinin ve soruların hazırlanması, sınav sürecinde aday cevaplama işlemlerini yapılması işlemlerini yürütür.
- Windows Servis: Sınav iş ve işlemlerinin otomatik yönetimini yapmaktadır. Sınav tanımlarının merkezden çekilmesi, sınav süreçlerinin denetlenmesi, sınav süresinin yönetimi, aday cevaplarının yazdırılması, Aday listelerinin yazdırılması, Aday cevaplarının bakanlık merkeze aktarılması,
- Oracle veritabanı, sınav sırasında verilerin depolanması sağlar, sınav bitiminden bir süre sonra veriler merkeze aktarılır
- $\blacktriangleright$  Backup servis.

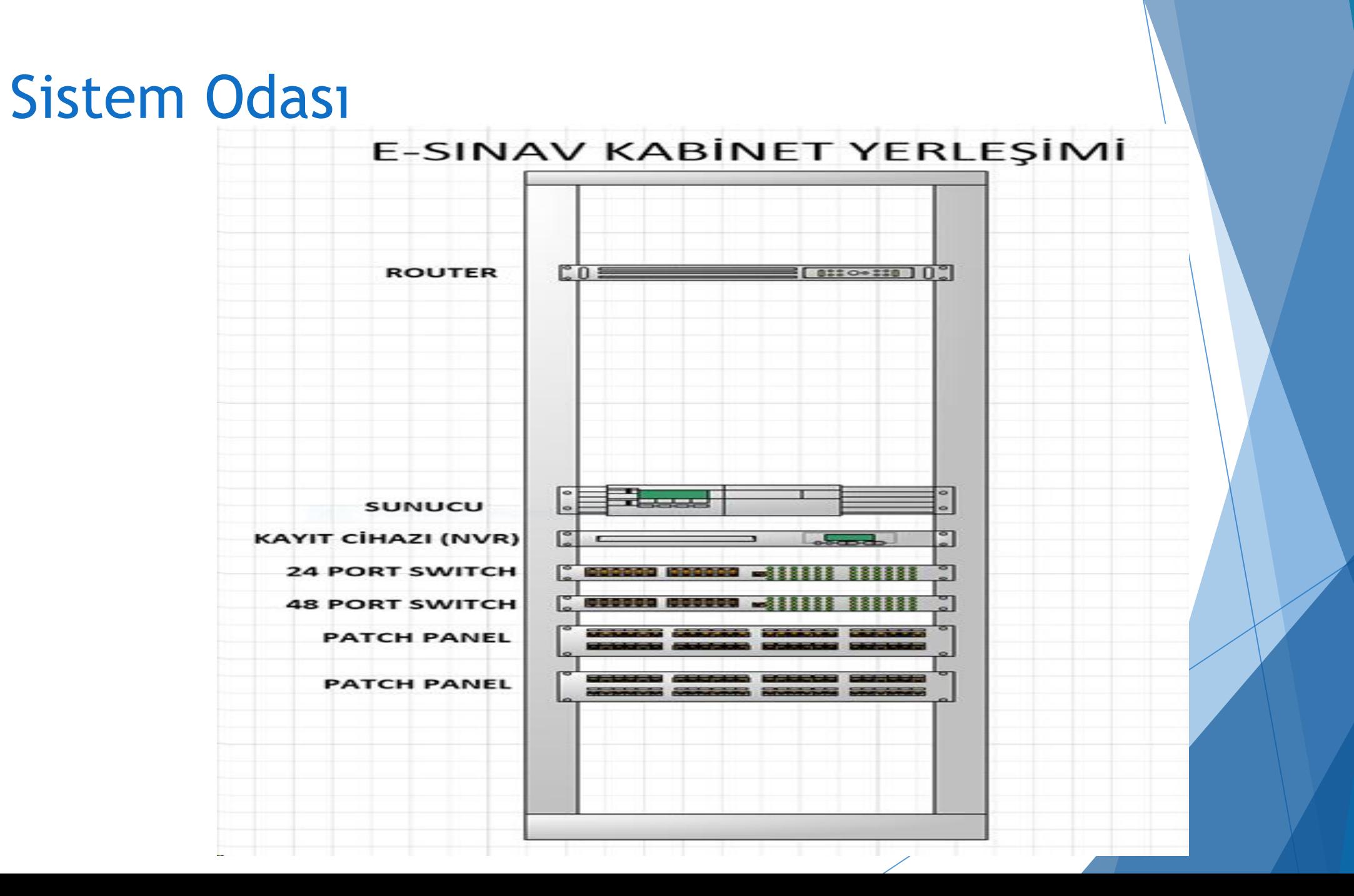

## Promet Ürün Listesi

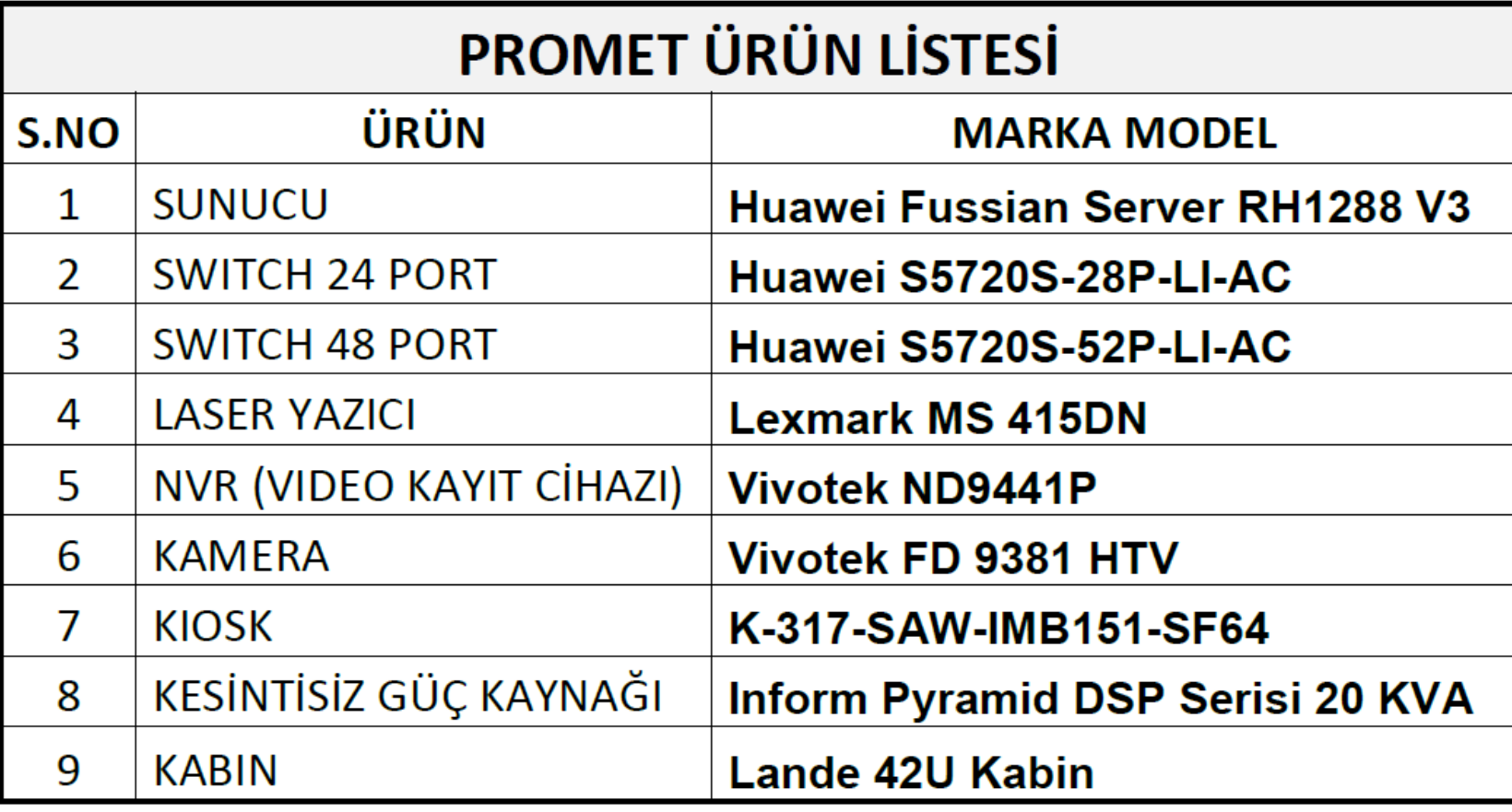

## Ağ Topolojisi 1

#### E-SINAV SALONU AĞ TOPOLOJİSİ -1-

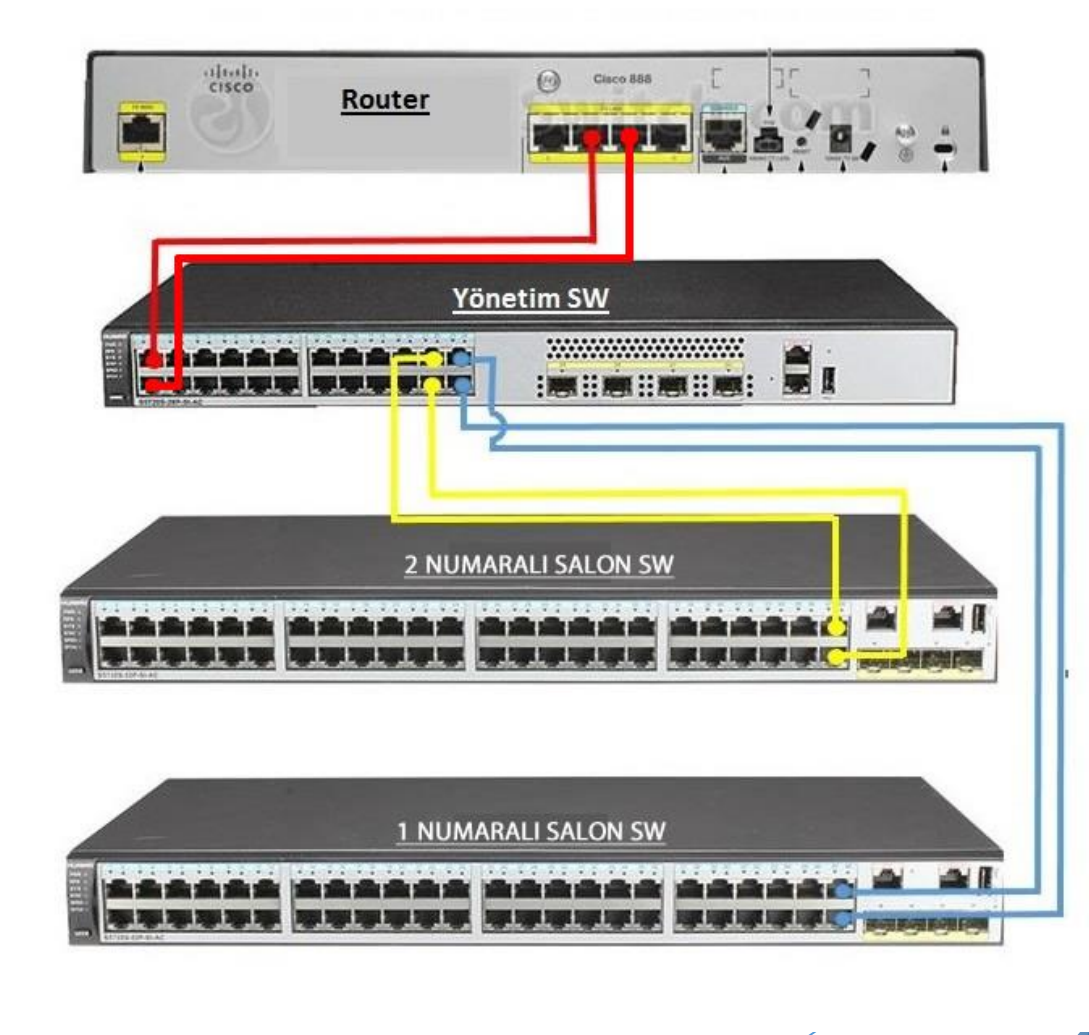

## Ağ Topolojisi 2

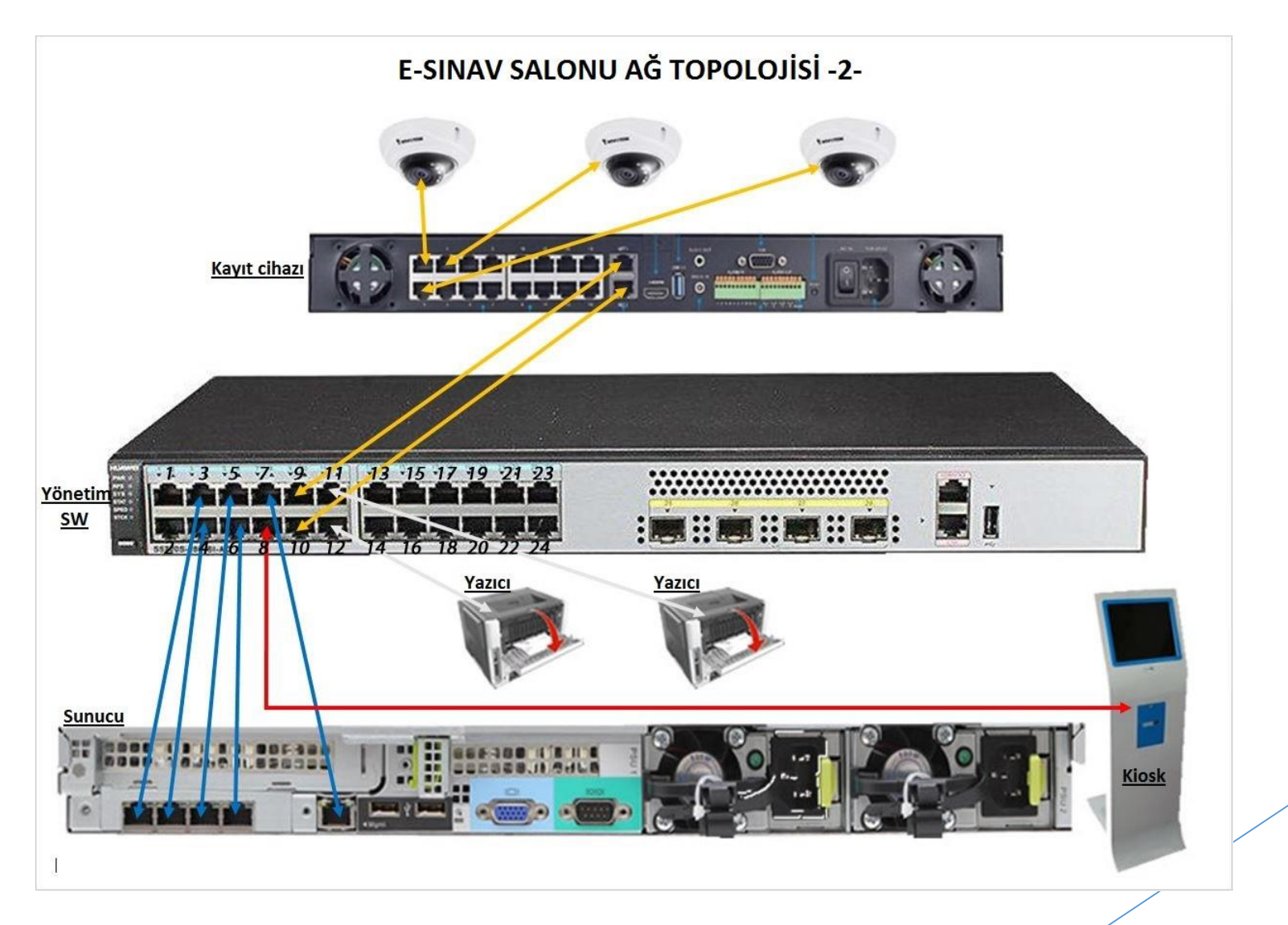

### Yönetimsel Cihazlar

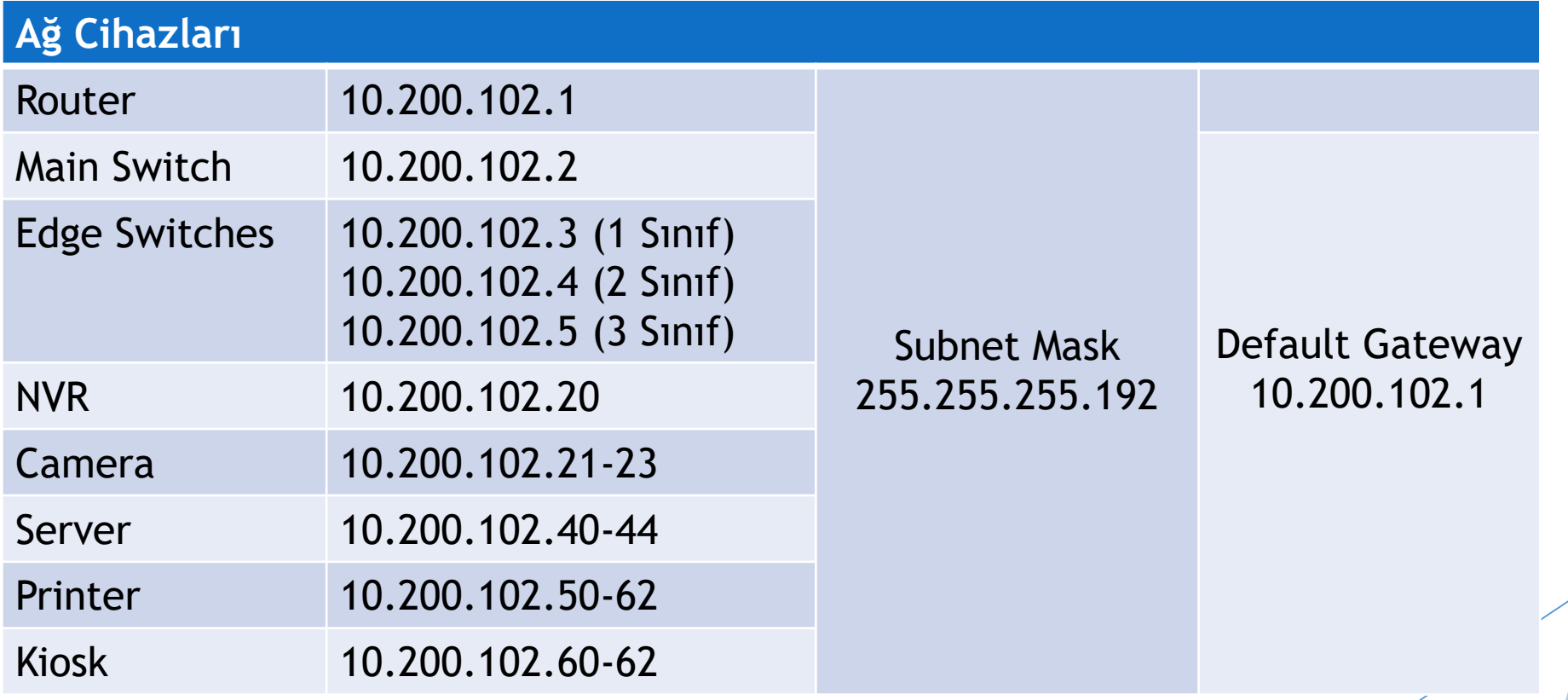

## SINIF-1 PC

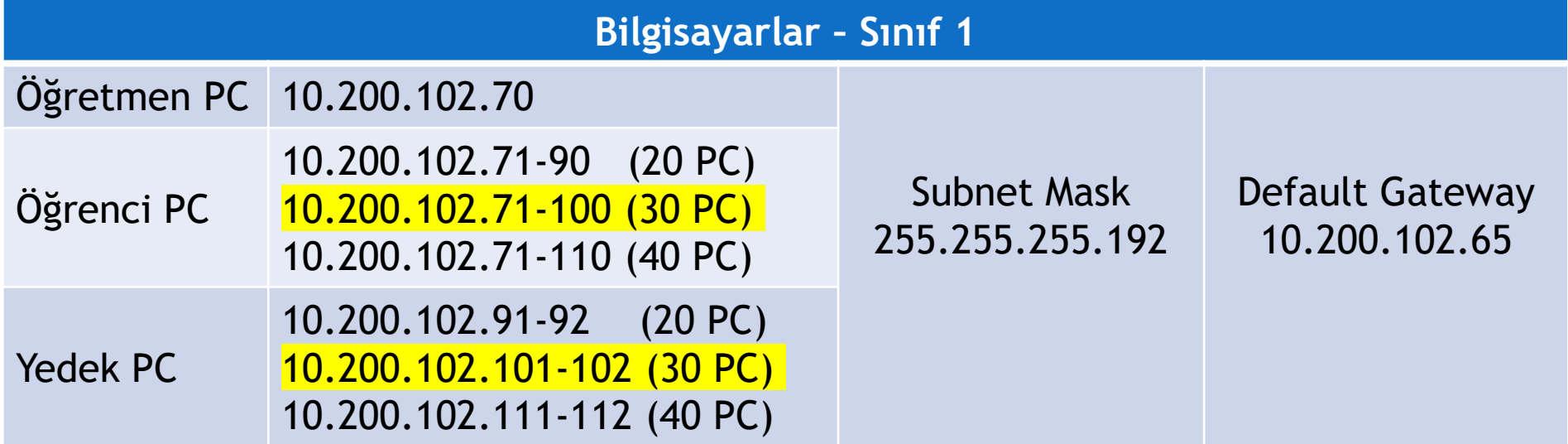

## SINIF-2 PC

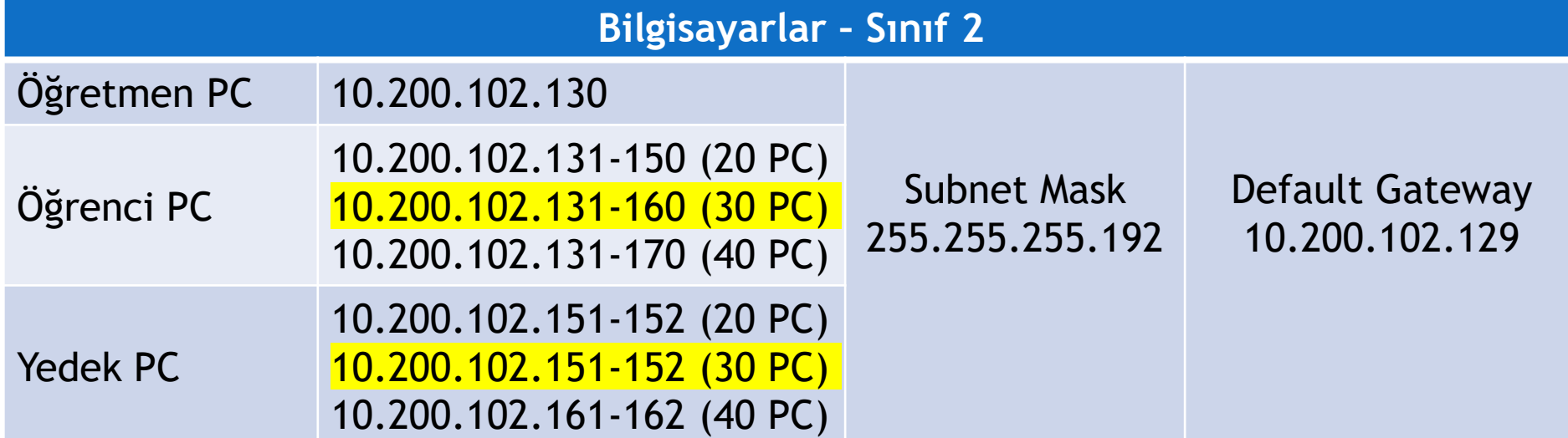

## SINIF-3 PC

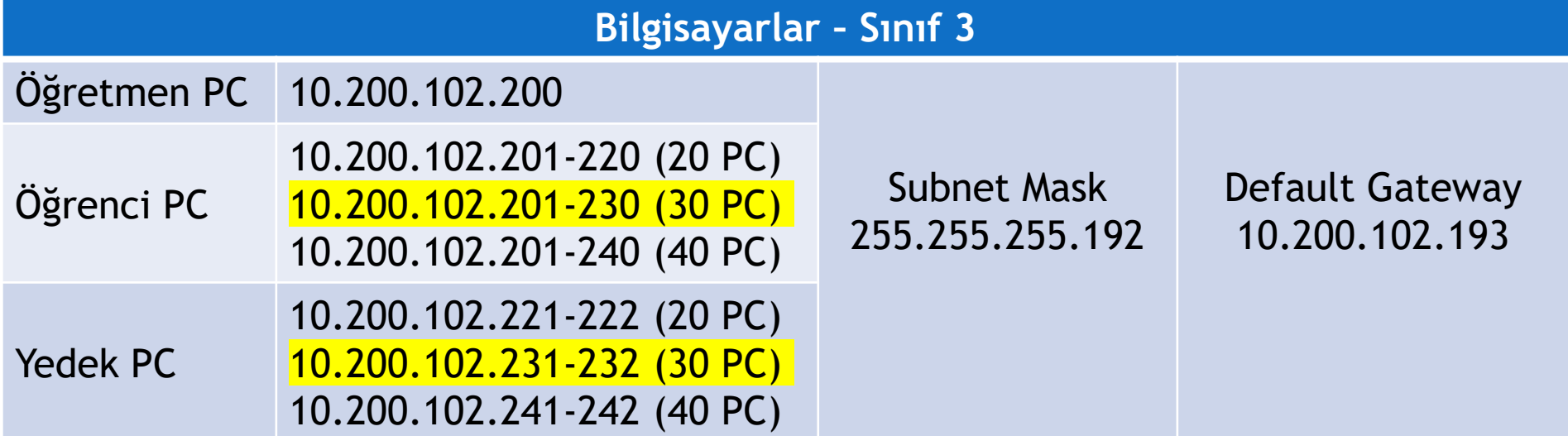

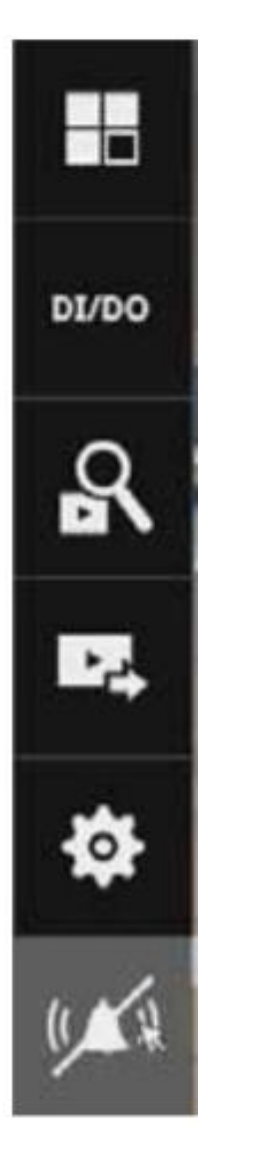

- Search recording clip
- **Export recordings**

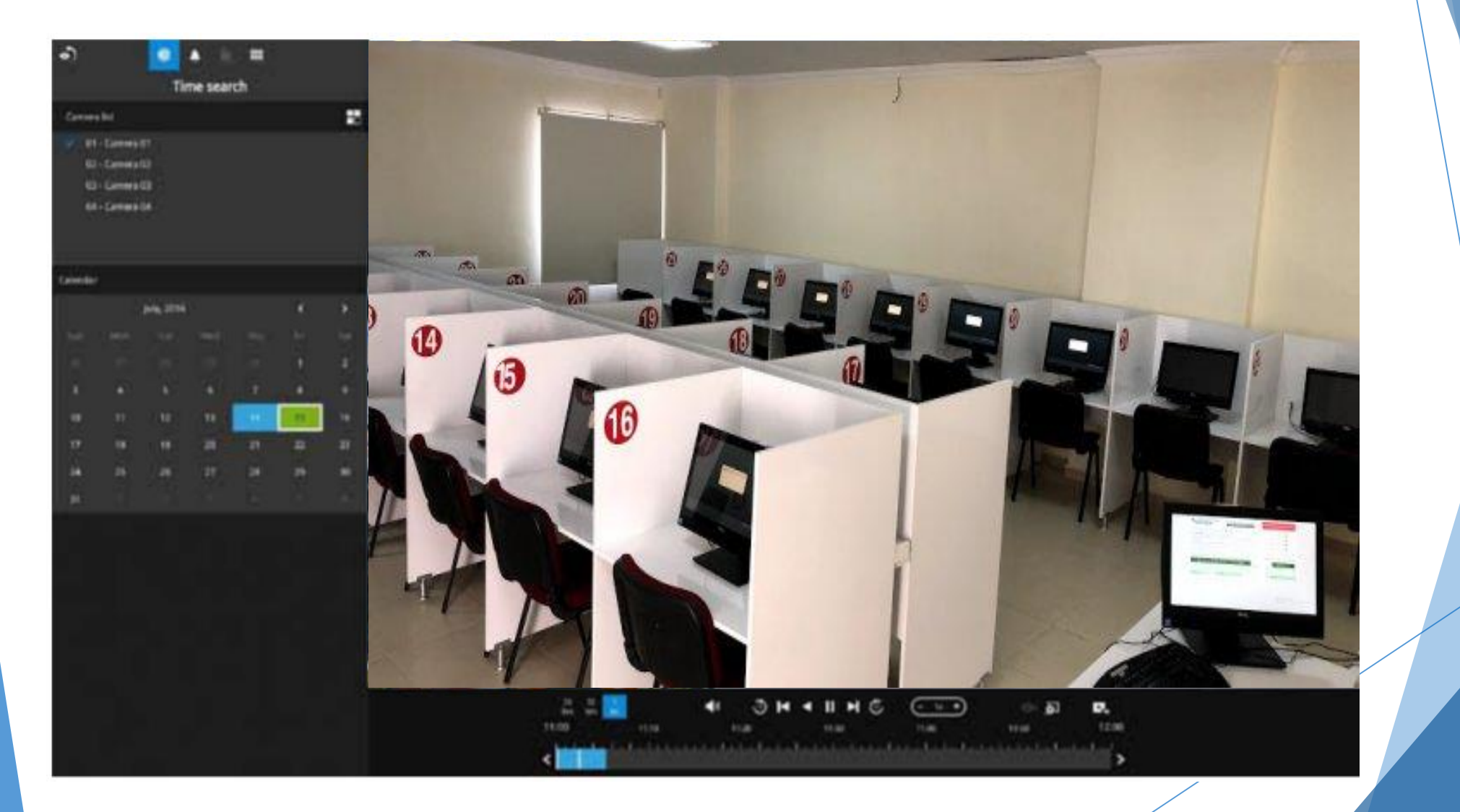

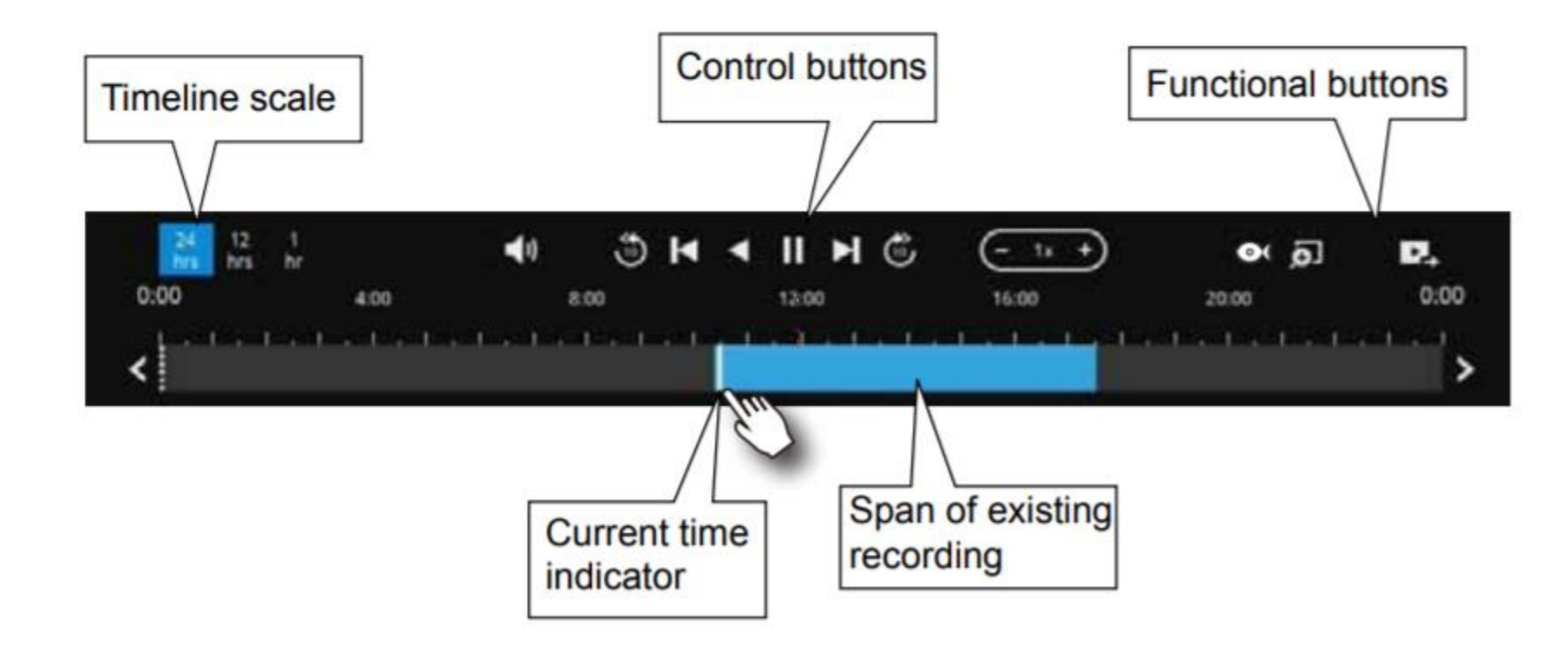

體

**DI/DO** 

ዳ

Ę

♦.

 $((\blacktriangle)$ 

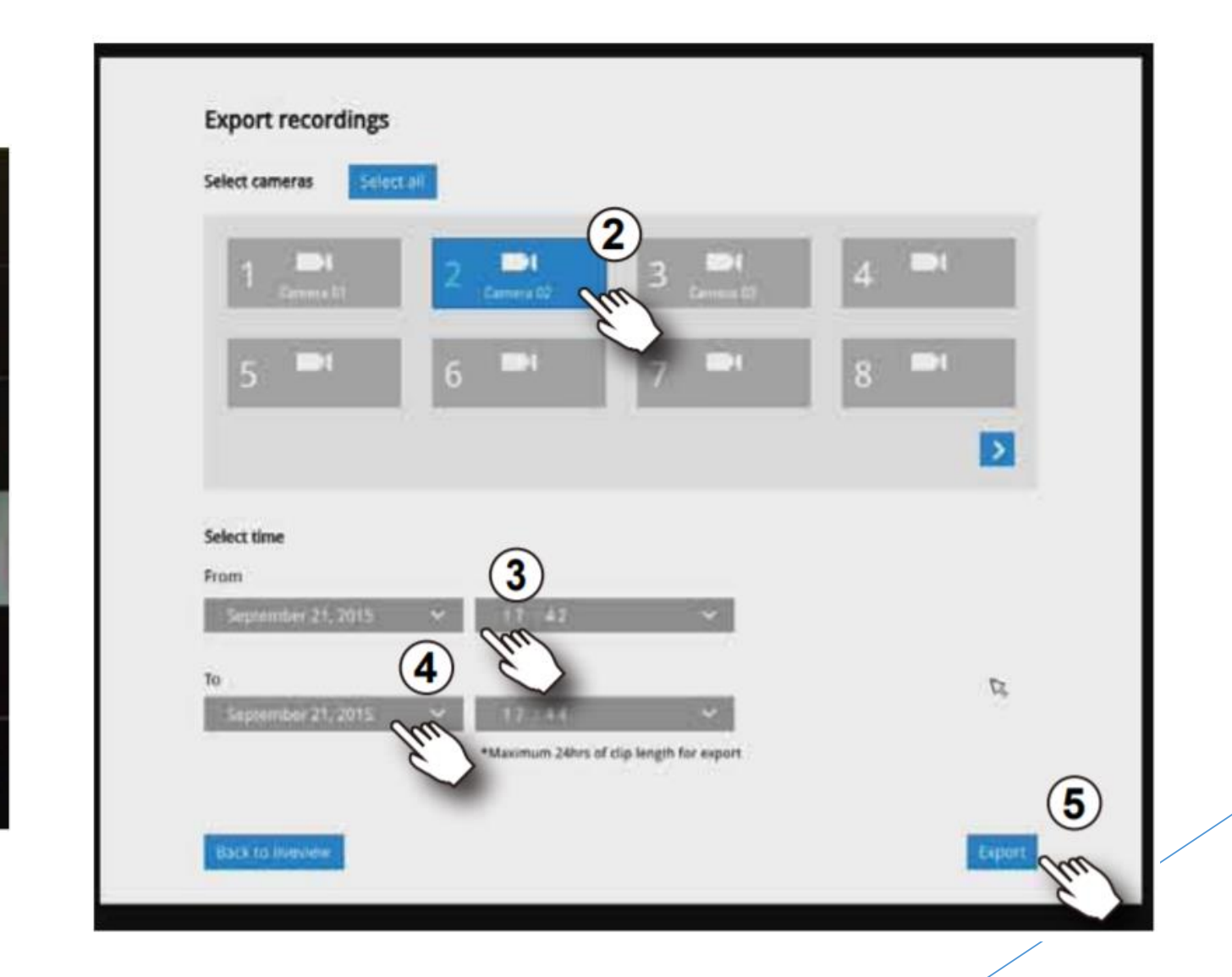

### Arıza kayıt süreçleri

**Promet Arıza Süreci**

<MEB Promet Arıza Kontrol Dökümantasyonu V3.pdf>

[MEB Promet Arıza Bildirim Formu Form](MEB Promet Arıza Bildirim Formu Form-2.docx)-2.doc102

**Innova Arıza Süreci**

İnnova Arıza Bildirim [Kılavuzu.pdf](İnnova Arıza Bildirim Kılavuzu.pdf)

Form-[1 Örnek MEB İnnova Arıza Bildirim Formu.pdf](Form-1 Örnek MEB İnnova Arıza Bildirim Formu.pdf)

## SIK KARŞILAŞILAN SORUNAR

## Kamera kayıtlarının periyodik kontrolü

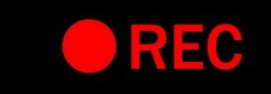

# Ünlem işareti

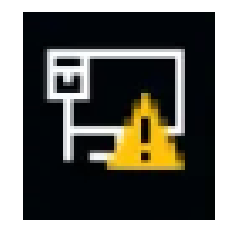

## Switch üzerindeki kabloların başka portlara takılması

## Duvardaki portların çalışmaması

## Cihazların enerjisinin habersiz çekilmesi

## Sistem odasının ve kabinetin güvenliği

## Yedek bilgisayarın kullanılması

## Sınav ekranı gelmiyor

## Bilgisayarlarda power hatası

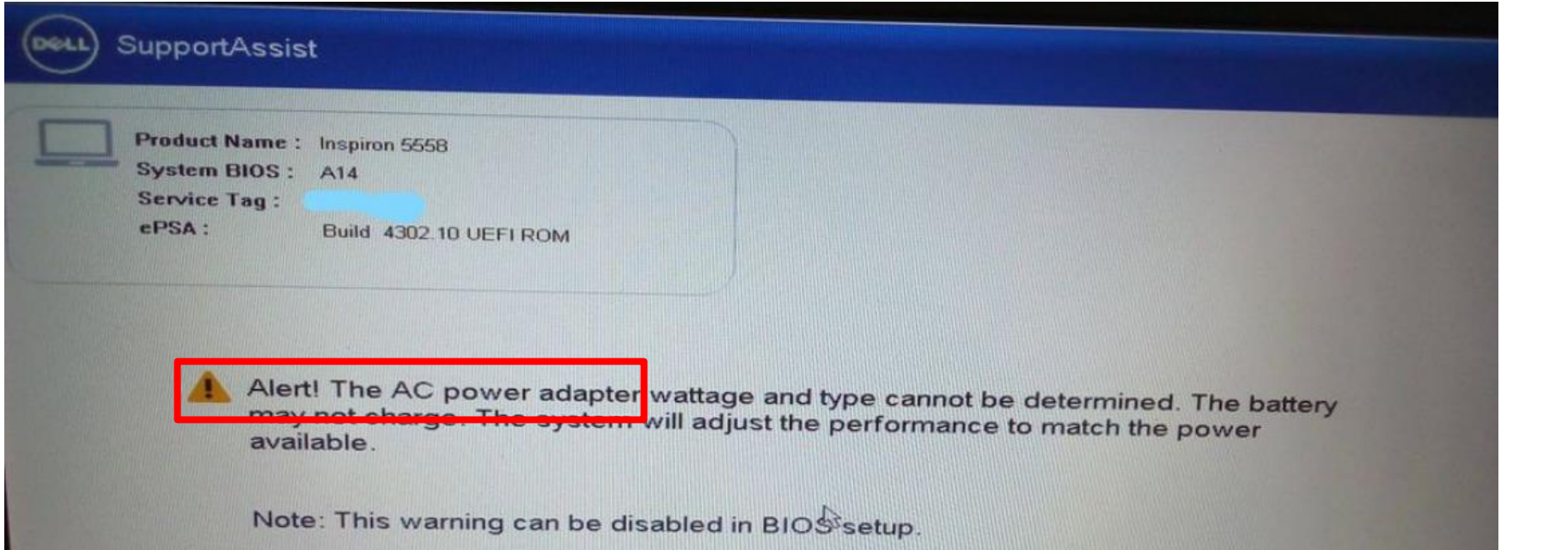

#### E-Sınav Uygulama ve İzleme Sorumlularının Sıklıkla Yaptıkları Hatalar

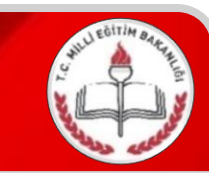

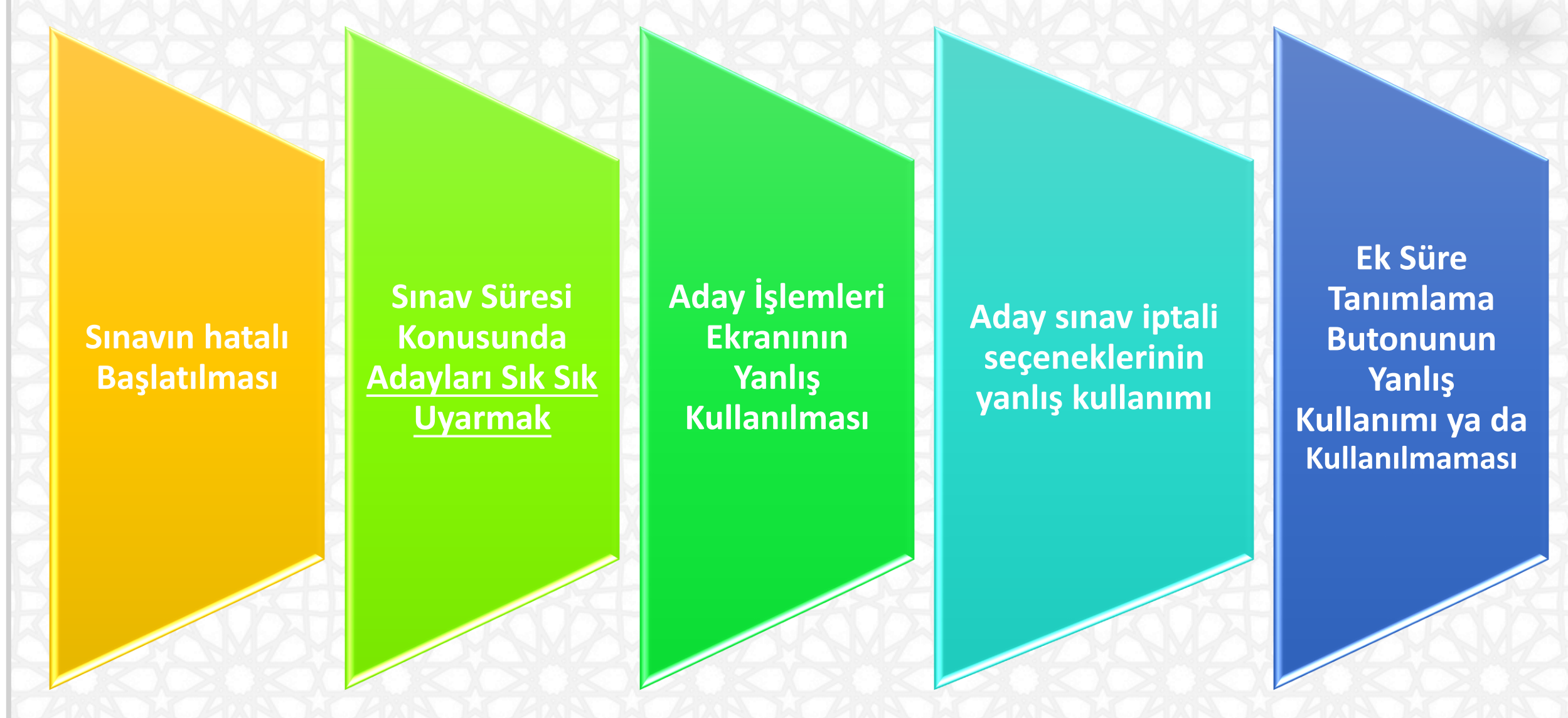

Arıza çözümü için gelen firma personeli ile şifre paylaşılmaması, cihazlara ya da bilgisayarlara bakanlığın bilgisi dışında program yüklenmemesi ve gözetimsiz bırakılmaması

Esınav salonlarının yetkili personelinin değişiminde Bakanlığın bilgilendirilmesi

# TEŞEKKÜRLER…